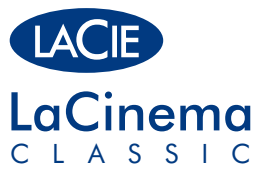

DESIGN BY NEIL POULTON

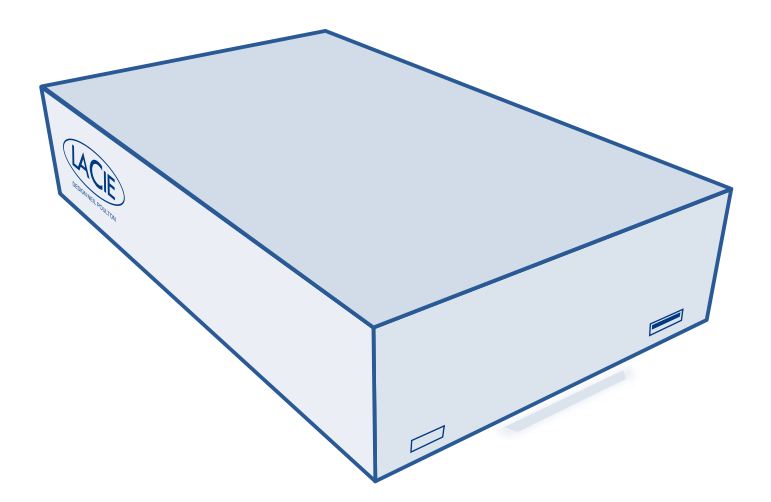

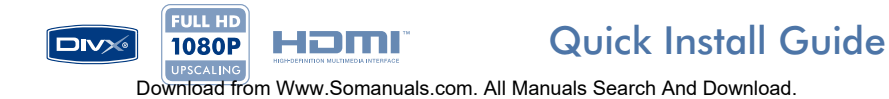

## **Box Content**

LaCie LaCinema Classic

(with detailed User Manual

and software)

External power supply Video composite + stereo cable HDMI cable USB cable Remote control  $\circledR \circledR \circledR$ 2 x AAA batteries Quick Install Guide **LACIE** LaCie Utilities CD-ROM

Your LaCie LaCinema Classic has been pre-formatted as a FAT32 volume for use with Mac OS and Windows. For more information, please see the user manual on the LaCie Utilities CD-ROM.

**Caution:** Disk should not be reformatted in a file system other than FAT32 / MS-DOS. If you reformat the disk in NTFS or HFS file system, files will not be available when connected to a television.

Protect your investment – register for free technical support at www.lacie.com/register Download from Www.Somanuals.com. All Manuals Search And Download.

## **LaCinema Classic**

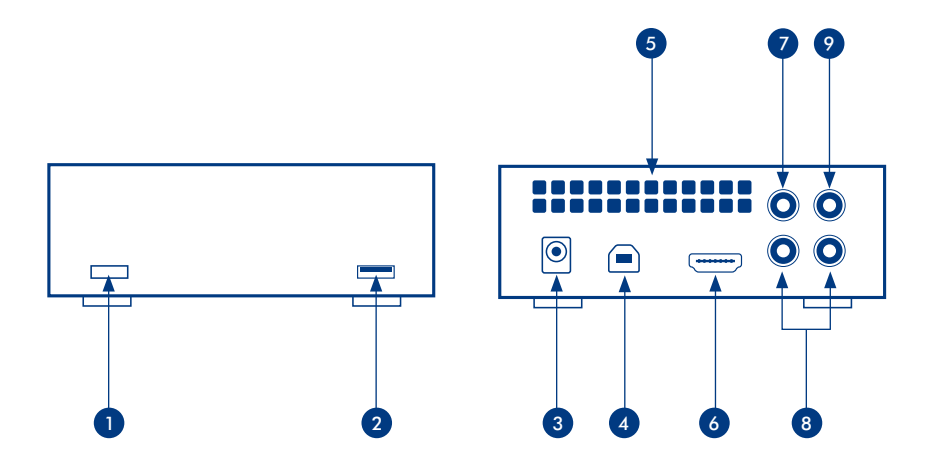

## Front View

- 1. Infra red receiver
- 2. USB expansion port (connect disks formatted in FAT32 file system only)

## Rear View

- 3. Power supply connector 7. Video connector
- 4. USB port
- 5. Ventilation area
- 6. HDMI connector
- 
- 8. Stereo audio connectors
- 9. Coaxial S/PDIF connector

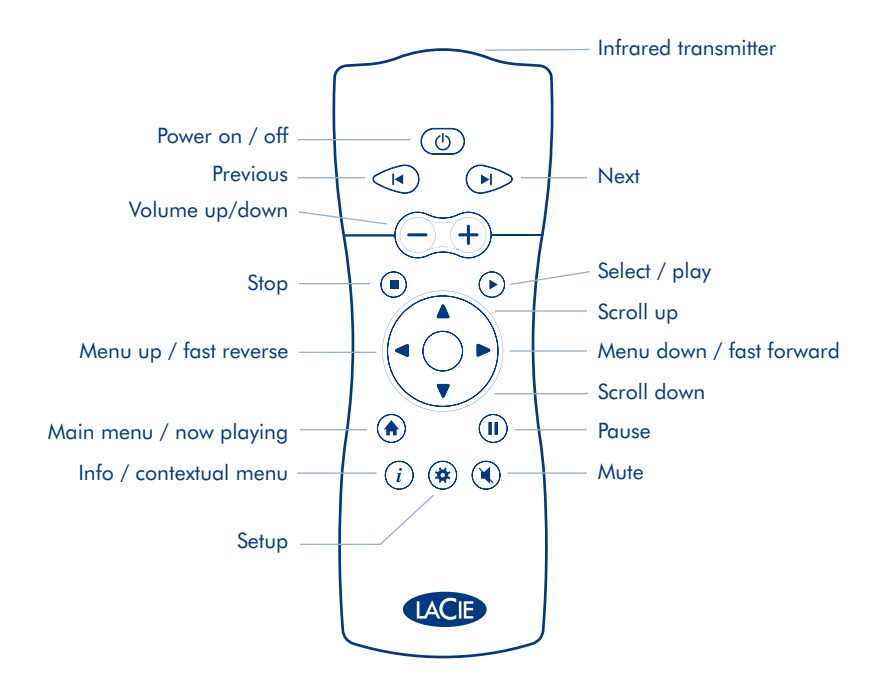

## **Setup Steps**

- 1. Connect the power supply which turns on the LaCinema Classic.
- 2. Connect the USB cable to the LaCinema Classic and to your computer.
- 3. Copy your multimedia files to the LaCinema Classic hard disk.
- 4. Safely disconnect the LaCinema Classic and its power supply.

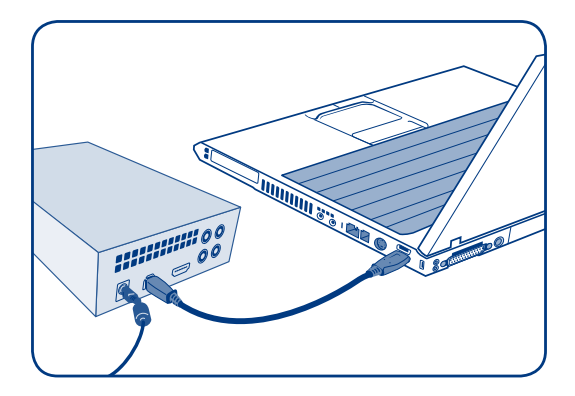

*IMPORTANT NOTICE: The LaCie LaCinema Classic is not designed or intended for use in violation of copyrights or other intellectual property rights. The LaCie LaCinema Classic may only be used in conjunction with materials legally owned or licensed by the user and only to the extent that such ownership or license rights permit such use.*

## **Playing Multimedia Files**

- 1. Choose one of the two connection methods:
	- a. Connect the LaCinema Classic to your television and stereo with the provided video composite + stereo cable.
	- b. Connect the LaCinema Classic to your television with the provided HDMI cable.

You can also connect the LaCinema Classic to your home theater receiver's coaxial digital audio port with a coaxial digital audio cable (also called S/PDIF) (not included).

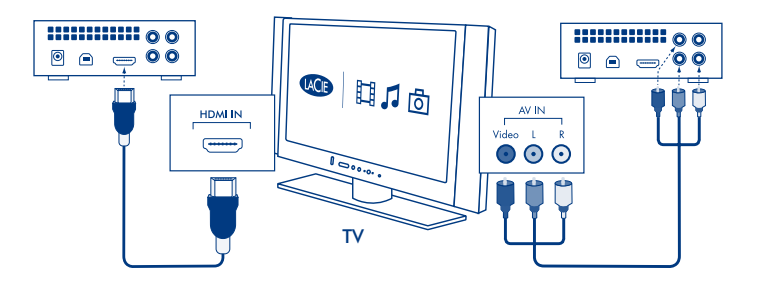

- 2. Connect the power supply.
- 3. Turn on your television and stereo (if applicable).
- 4. When the LaCinema Classic is connected to your television, turn it on by pressing the remote control power button.
- 5. Use the remote control to select the media files you want to play.

## FR **Installation**

Votre LaCie LaCinema Classic est pré-formaté en tant que volume FAT32 pour une utilisation sous Mac OS et Windows. Pour plus d'informations, consultez le manuel d'utilisation figurant sur le CD-ROM LaCie Utilities.

Attention : le disque ne doit pas être reformaté dans un système de fichiers autre que FAT32 / MS-DOS. Si vous reformatez le disque dans un système de fichiers NTFS ou HFS, les fichiers ne seront pas disponibles lors de la connexion à un téléviseur.

- 1. Branchez l'alimentation pour mettre le LaCinema Classic sous tension.
- 2. Branchez le câble USB sur votre LaCinema Classic et sur votre ordinateur.
- 3. Copiez vos fichiers multimédia sur le disque dur du LaCinema Classic.
- 4. Débranchez le LaCinema Classic ainsi que son bloc d'alimentation.

*IMPORTANT : le LaCie LaCinema Classic ne doit pas être utilisé en violation des droits d'auteur ou autres droits de propriété intellectuelle d'autrui. Son utilisation est limitée au contenu dont vous êtes le propriétaire légal ou qui vous a été concédé sous licence, et à condition que vous soyez légalement autorisé à utiliser ce contenu.*

#### **Lecture de fichiers multimédia**

- 1. Choisissez une des deux méthodes de connexion suivantes :
	- a. Branchez le LaCinema Classic sur votre téléviseur et sur votre stéréo à l'aide du câble vidéo composite + stéréo fourni.
	- b. Branchez le LaCinema Classic sur votre téléviseur à l'aide du câble HDMI fourni.

Vous pouvez également brancher le LaCinema Classic sur le port audio numérique coaxial du récepteur de votre home cinéma à l'aide d'un câble audio numérique coaxial (également appelé S/PDIF) (non fourni).

- 2. Branchez l'alimentation.
- 3. Allumez votre téléviseur et la stéréo (le cas échéant).
- 4. Une fois le LaCinema Classic branché sur votre téléviseur, appuyez sur le bouton Marche de la télécommande pour l'allumer.
- 5. Utilisez la télécommande pour sélectionner les fichiers que vous voulez lire. Download from Www.Somanuals.com. All Manuals Search And Download.

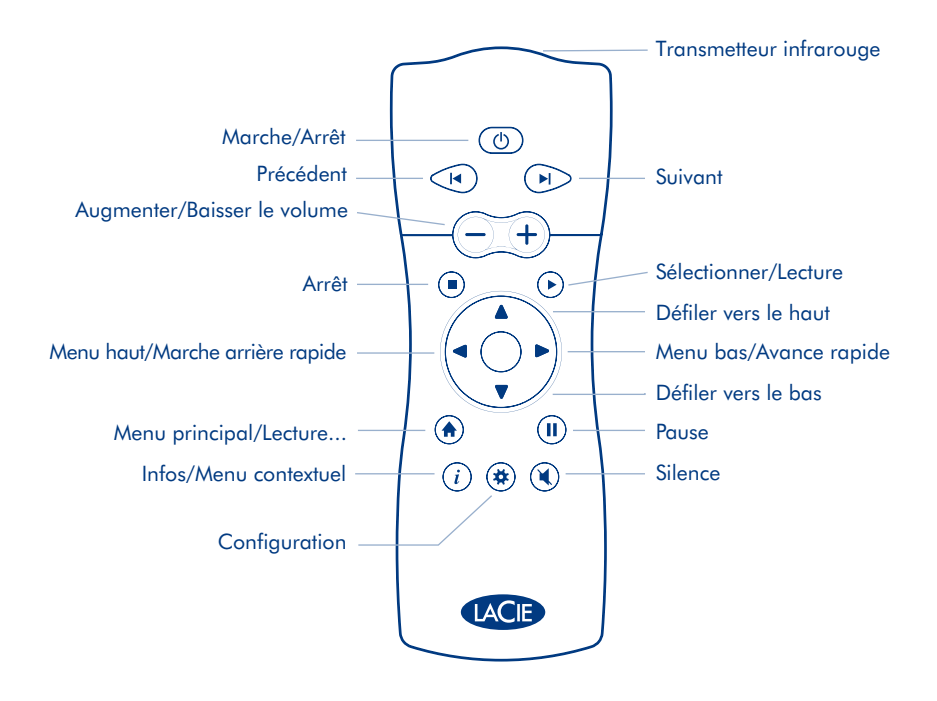

#### **Installazione**

L'unità LaCie LaCinema Classic viene fornita pre-formattata come volume FAT32 per l'uso con Mac OS™ e Windows™. Per ulteriori informazioni, consultare la Guida per l'utente sul CD delle utility LaCie.

Attenzione: il disco non deve essere riformattato in un file system diverso da FAT32 / MS-DOS. Se il disco viene riformattato in un file system NTFS o HFS, al momento del collegamento a un televisore i file non saranno disponibili.

- 1. Collegare l'unità LaCinema Classic all'alimentazione che la accende.
- 2. Collegare il cavo USB all'unità LaCinema Classic e al computer.
- 3. Copiare i file multimediali sull'unità disco LaCinema Classic.
- 4. Scollegare in modo sicuro il dispositivo LaCinema Classic e l'alimentazione.

*AVVISO IMPORTANTE: l'unità LaCie LaCinema Classic non è concepita, né può essere utilizzata, in violazione del copyright o dei diritti di proprietà intellettuale. L*'*unità può essere usata solo per riprodurre materiali di cui si è legittimi proprietari o di cui si possiede la licenza e unicamente nei limiti previsti da tali diritti di proprietà o di licenza.*

#### **Riproduzione dei file multimediali**

- 1. Selezionare uno dei due metodi di connessione:
	- a. Collegare l'unità LaCinema Classic al televisore e allo stereo utilizzando il cavo video composito + stereo fornito con l'unità.
	- b. Collegare l'unità LaCinema Classic al vostro televisore con il cavo HDMI in dotazione.

È possibile connettere l'unità LaCinema Classic alla porta audio digitale coassiale del ricevitore home theatre utilizzando un cavo audio digitale coassiale (chiamato anche S/PDIF) (non incluso).

- 2. Collegare l'unità all'alimentazione elettrica.
- 3. Accendere il televisore e lo stereo (se applicabile).
- 4. Quando l'unità LaCinema Classic è connessa al televisore, accenderlo premendo il pulsante sul telecomando.
- 5. Selezionare i file da riprodurre con il telecomando.

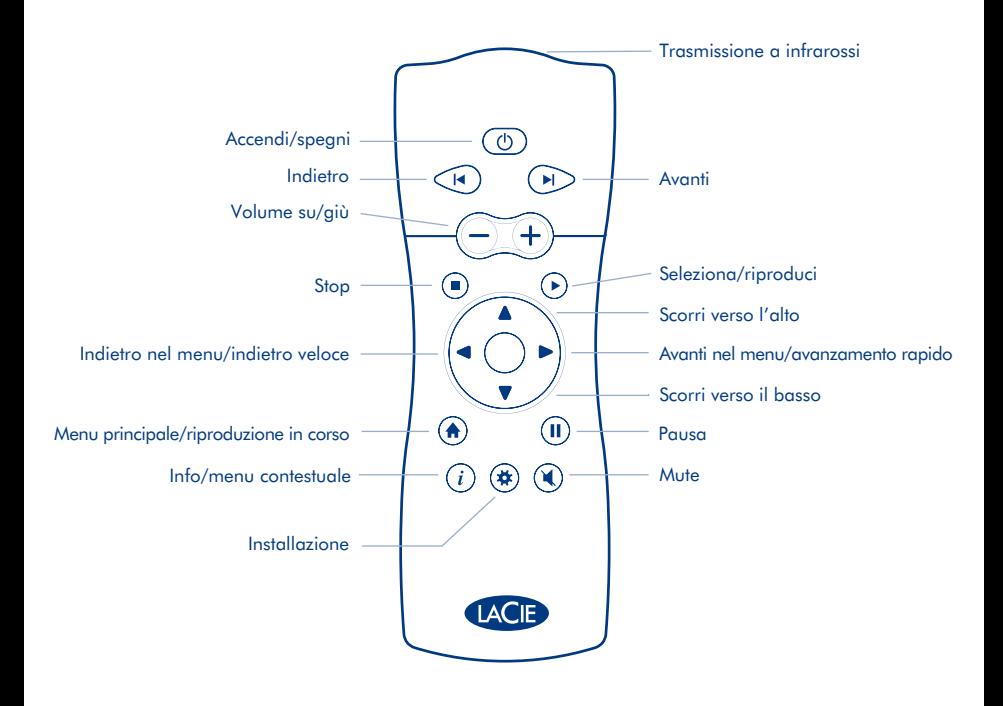

## DE **Einstellungen**

Die LaCie LaCinema Classic wurde als FAT32-Partition für Mac OS und Windows vorformatiert. Weitere Informationen finden Sie im Benutzerhandbuch auf der CD-ROM mit LaCie-Dienstprogrammen.

Vorsicht: Die Festplatte darf ausschließlich im Dateisystem FAT32 (MS-DOS) neu formatiert werden. Wenn Sie die Festplatte im Dateisystem NTFS oder HFS formatieren, stehen bei Anschluss an ein Fernsehgerät keine Dateien zur Verfügung.

- 1. Schließen Sie das Netzteil an, um die LaCinema Classic einzuschalten.
- 2. Verbinden Sie das USB-Kabel mit der LaCinema Classic und dem Computer.
- 3. Kopieren Sie Ihre Multimedia-Dateien auf die LaCinema Classic-Festplatte.
- 4. Trennen Sie die Verbindung zur LaCinema Classic unter Verwendung der Option "Hardware sicher entfernen" und unterbrechen Sie die Stromversorgung der Festplatte.

*WICHTIGER HINWEIS: Die LaCie LaCinema Classic wurde nicht für den Einsatz unter Missachtung von Urheberrechten oder sonstigen Rechten an geistigem Eigentum entwickelt. Die LaCie LaCinema Classic darf nur mit Material verwendet werden, das rechtmäßiges Eigentum des Anwenders ist bzw. für das der Anwender eine rechtmäßige Lizenz besitzt; die Verwendung muss gemäß den Eigentumsrechten bzw. Lizenzen zulässig sein.*

#### **Wiedergabe von Multimedia-Dateien**

- 1. Wählen Sie eine der beiden Verbindungsmethoden:
	- a. Schließen Sie die LaCinema Classic mit dem mitgelieferten Composite-Video/Stereo-Kabel an das Fernsehgerät und die Stereoanlage an.
	- b. Schließen Sie die LaCinema Classic mit dem mitgelieferten HDMI-Kabel an das Fernsehgerät an.

 Sie haben auch die Möglichkeit, die LaCinema Classic mit einem koaxialen S/PDIF- Digitalaudiokabel (nicht im Lieferumfang enthalten) an den koaxialen Digitalaudioanschluss.

- 2. Schließen Sie das Netzteil an.
- 3. Schalten Sie das Fernsehgerät und ggf. die Stereoanlage ein.
- 4. Schalten Sie die LaCinema Classic nach dem Anschließen an das Fernsehgerät durch Drücken der entsprechenden Taste auf der Fernbedienung ein.
- 5. Wählen Sie mit der Fernbedienung die Mediendateien aus, die Sie wiedergeben möchten.

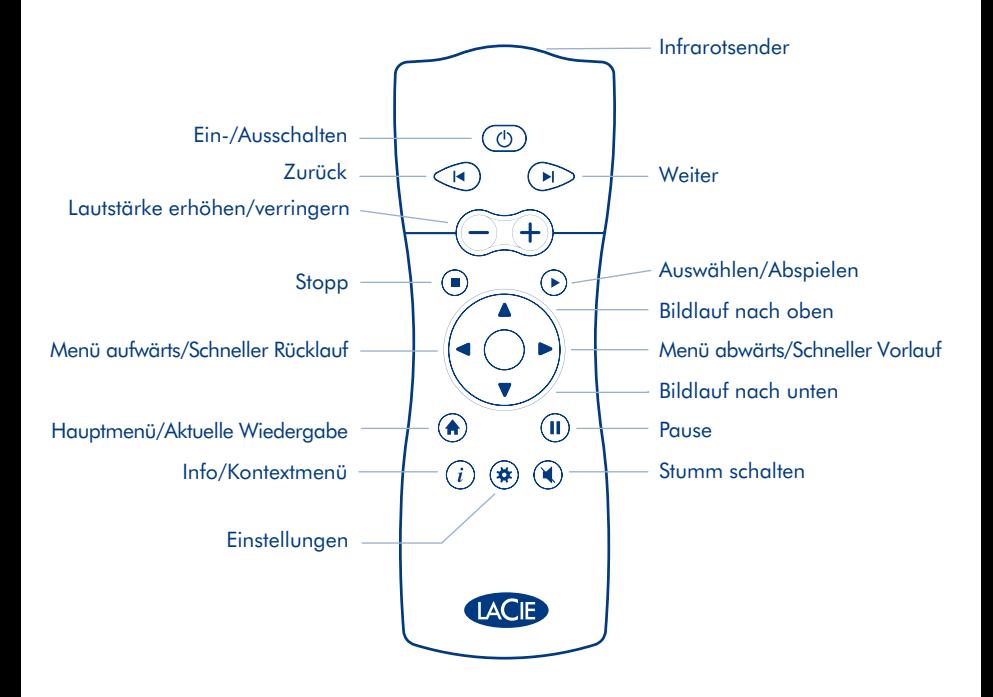

#### ES **Configuración**

La unidad LaCie LaCinema Classic ha sido preformateada como un volumen FAT 32 para su uso con Mac OS y Windows. Para obtener más información, consulte el manual de usuario en el CD-ROM de Utilidades de LaCie.

Precaución: no se debería volver a formatear el disco en un sistema de archivos que no sea FAT32 / MS-DOS. Si vuelve a formatear el disco en un sistema de archivos NTFS o HFS, los archivos no estarán disponibles cuando lo conecte a una televisión.

- 1. Conecte la fuente de alimentación y encienda la unidad LaCinema Classic.
- 2. Conecte el cable USB a la unidad LaCinema Classic y al ordenador.
- 3. Copie sus archivos multimedia al disco duro LaCinema Classic.
- 4. Desconecte con seguridad LaCinema Classic y su fuente de alimentación.

*AVISO IMPORTANTE: la unidad LaCie LaCinema Classic no se ha diseñado ni está prevista para utilizarla violando los derechos de autor ni otros derechos de propiedad intelectual. La unidad LaCie LaCinema Classic sólo puede utilizarse junto con materiales de los que el usuario sea propietario legal o posea licencia y únicamente en la medida que tales derechos de propiedad o licencia permitan dicho uso.*

#### **Reproducción de archivos multimedia**

- 1. Elija uno de los dos métodos de conexión:
	- a. Conecte LaCinema Classic a su televisión y equipo estéreo con el cable estéreo + vídeo compuesto suministrado.
	- b. Conecte LaCinema Classic a su televisión con el cable HDMI suministrado.

También puede conectar el LaCinema Classic al audio digital coaxial del receptor de cine en casa con un cable de audio digital axial (también denominado S/PDIF) (no incluido).

- 2. Conecte la fuente de alimentación.
- 3. Encienda la televisión y el equipo estéreo (si procede).
- 4. Cuando LaCinema Classic esté conectado a la televisión, enciéndalo pulsando el botón de encendido del mando a distancia.
- 5. Utilice el mando a distancia para seleccionar los archivos multimedia que desee reproducir.

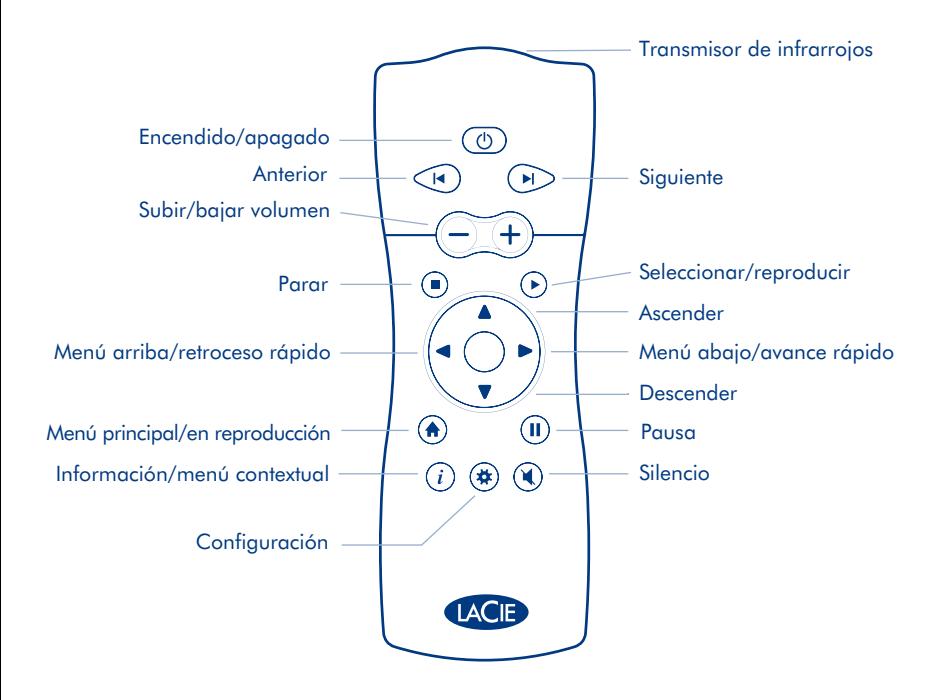

## NL **Installatie**

Uw LaCie LaCinema Classic is voorgeformatteerd als FAT 32-volume voor gebruik met Mac OS en Windows. Raadpleeg voor meer informatie de gebruikershandleiding op de LaCie CD-ROM met hulpprogramma's.

Let op: de disk mag niet met een ander bestandssysteem dan FAT32/MS-DOS worden geherformatteerd. Als u de disk herformatteert in het bestandssysteem NTFS of HFS, zijn geen bestanden beschikbaar bij aansluiting op een televisie.

- 1. Sluit de voeding aan en schakel de LaCinema Classic in.
- 2. Sluit de USB-kabel aan op de LaCinema Classic en op de computer.
- 3. Kopieer uw multimediabestanden naar de LaCinema Classic harde schijf.
- 4. Koppel de LaCinema Classic veilig los en schakel het apparaat uit.

*BELANGRIJKE KENNISGEVING: De LaCie LaCinema Classic is niet ontworpen of bedoeld voor gebruik om auteursrechten of andere intellectuele eigendomsrechten van derden te schenden. De LaCie LaCinema Classic mag alleen gebruikt worden in combinatie met materiaal dat wettelijk eigendom is van gebruiker of waarvoor hij/zij als gebruiker een licentie heeft en voor zover dergelijke eigendoms- of licentierechten een dergelijk gebruik toestaan.*

#### **Afspelen van multimediabestanden**

- 1. Kies een van de twee aansluitingsmethoden:
	- a. Sluit de LaCinema Classic aan op uw televisie en stereo met de meegeleverde composite + stereokabel.
	- b. Sluit de LaCinema Classic aan op uw televisie met de meegeleverde HDMI-kabel.

U kunt de LaCinema Classic ook aansluiten op de digitale coax-audiopoort op de ontvanger van uw thuistheater met een digitale coax-audiokabel (ook wel S/PDIF genoemd) (niet meegeleverd).

- 2. Sluit de voeding aan.
- 3. Zet de televisie en stereo aan (indien van toepassing).
- 4. Wanneer de LaCinema Classic op uw televisie is aangesloten, zet u hem aan door op de Aan/uit-knop van de afstandsbediening te drukken.
- 5. Gebruik de afstandsbediening om de mediabestanden te selecteren die u wilt afspelen. Download from Www.Somanuals.com. All Manuals Search And Download.

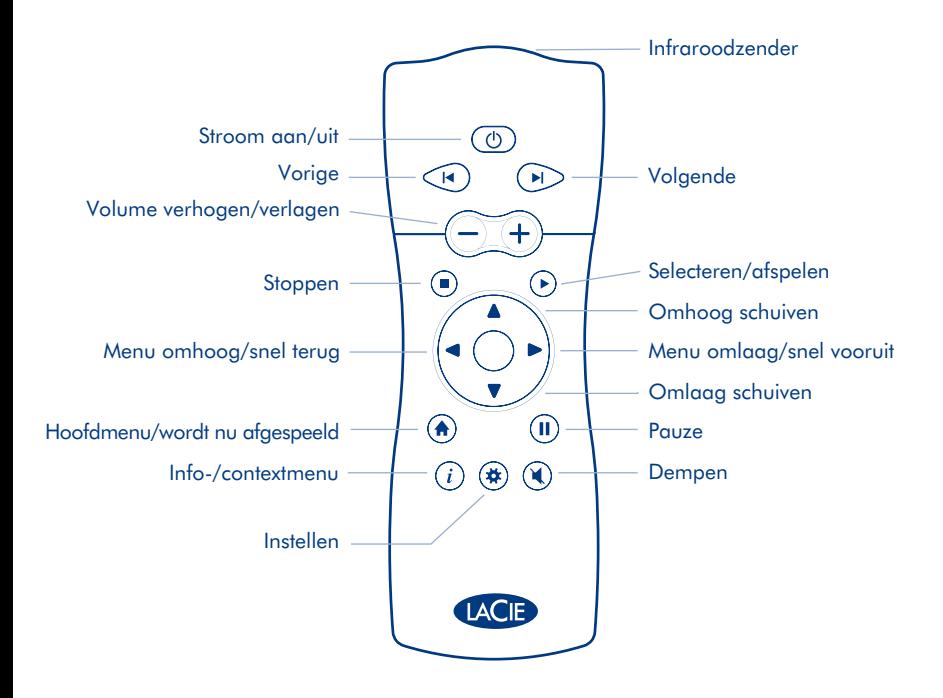

#### PT **Configurar**

O LaCie LaCinema Classic foi pré-formatado como volume FAT32 para utilização com Mac OS e Windows. Para mais informações, consulte o manual do utilizador incluído no CD-ROM LaCie Utilities.

Cuidado: o disco não deve ser reformatado num sistema de ficheiros que não FAT32 / MS-DOS. Se reformatar o disco no sistema de ficheiros NTFS ou HFS, os ficheiros não estarão disponíveis quando ligar o disco a um televisor.

- 1. Ligue a fonte de alimentação que fornece corrente ao LaCinema Classic.
- 2. Ligue o cabo USB ao LaCinema Classic e ao computador.
- 3. Copie os ficheiros multimédia para o disco rígido LaCinema Classic.
- 4. Desligue o cabo do LaCinema Classic e, em seguida, desligue a fonte de alimentação.

*AVISO IMPORTANTE: o LaCie LaCinema Classic não foi concebido nem se destina a ser utilizado para fins que violem quaisquer direitos de autor ou outros direitos de propriedade intelectual. O LaCie LaCinema Classic apenas pode ser utilizado em conjunto com materiais adquiridos legalmente ou devidamente licenciados pelo utilizador e apenas na medida em que tais direitos de propriedade ou licença permitam a referida utilização.*

#### **Reprodução de ficheiros multimédia**

- 1. Seleccione um dos dois seguintes métodos de ligação:
	- a. Ligue o LaCinema Classic ao televisor e à aparelhagem utilizando o cabo de vídeo composto + estéreo fornecido.
	- b. Ligue o LaCinema Classic ao seu televisor utilizando o cabo HDMI fornecido.

Pode também ligar o LaCinema Classic à porta de áudio coaxial digital do receptor de Home Theater utilizando um cabo de áudio coaxial digital (também designado por S/PDIF) (não incluído).

- 2. Ligue a fonte de alimentação.
- 3. Ligue o televisor e a aparelhagem (se aplicável).
- 4. Uma vez ligado o LaCinema Classic ao televisor, ligue-o premindo o botão de alimentação integrado no comando.
- 5. Utilize o comando para seleccionar os ficheiros multimédia que pretende reproduzir.

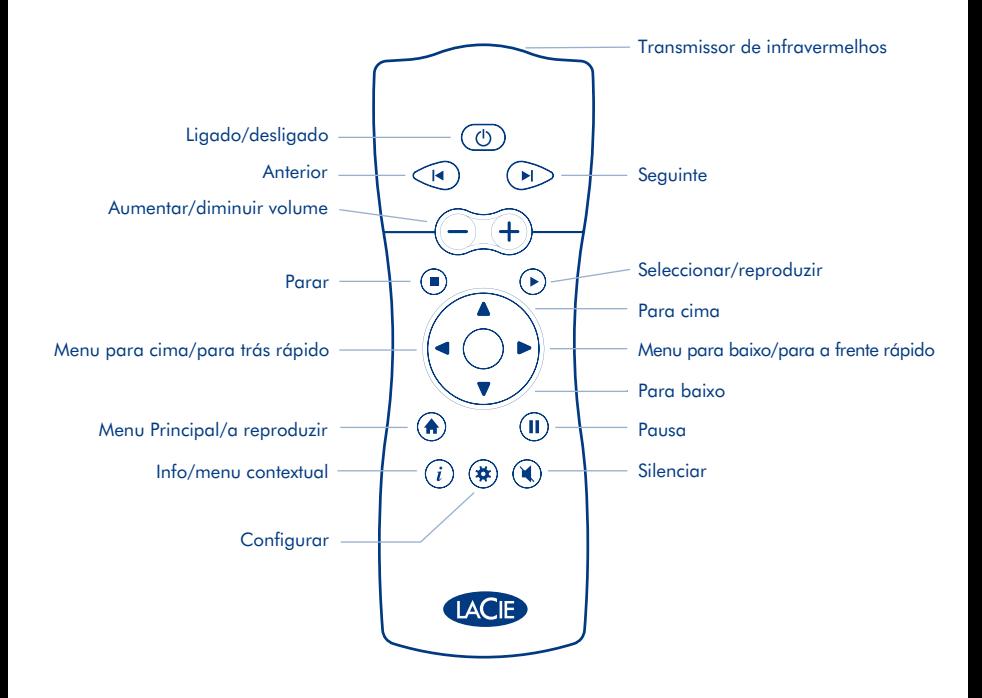

#### **Installera**

LaCie LaCinema Classic har förformaterats som en FAT 32-volym för användning med Mac OS och Windows. Mer information finns i användarhandboken på LaCie Utilities CD-ROM.

Var försiktig: disken bör inte formateras om i något annat filsystem än FAT32/MS-DOS. Om du formaterar om disken i NTFS- eller HFS-filsystem kommer filerna inte att vara tillgängliga vid anslutning till en tv.

- 1. Anslut till strömförsörjningen som sätter på LaCinema Classic.
- 2. Anslut USB-kabeln till LaCinema Classic och till datorn.
- 3. Kopiera dina multimediefiler till LaCinema Classic-hårddisken.
- 4. Koppla bort LaCinema Classic och strömförsörjningen på ett säkert sätt.

*VIKTIGT: LaCie LaCinema Classic är inte utformad för eller avsedd att användas i strid mot upphovsrätten eller andra immateriella rättigheter. LaCie LaCinema Classic får endast användas tillsammans med sådant material som användaren lagligen äger eller har licens att använda, och endast i den utsträckning som äganderätten eller licensen tillåter.*

#### **Spela multimediefiler**

- 1. Välj en av de två anslutningsmetoderna:
	- a. Anslut LaCinema Classic till din tv och stereo med medföljande videokomposit- och stereokabel.

b. Anslut LaCinema Classic till din tv med medföljande HDMI-kabel.

Du kan även ansluta LaCinema Classic till den koaxiala digitala ljudingången på hemmabiosystemet med en koaxial, digital ljudkabel (även kallad S/PDIF) (ingår ej).

- 2. Anslut enheten till elnätet.
- 3. Slå på tv:n och stereon (om tillämpligt).
- 4. När LaCinema Classic är ansluten till tv:n, sätter du på den genom att trycka på knappen på fjärrkontrollen.
- 5. Använd fjärrkontrollen för att välja de mediefiler du vill spela.

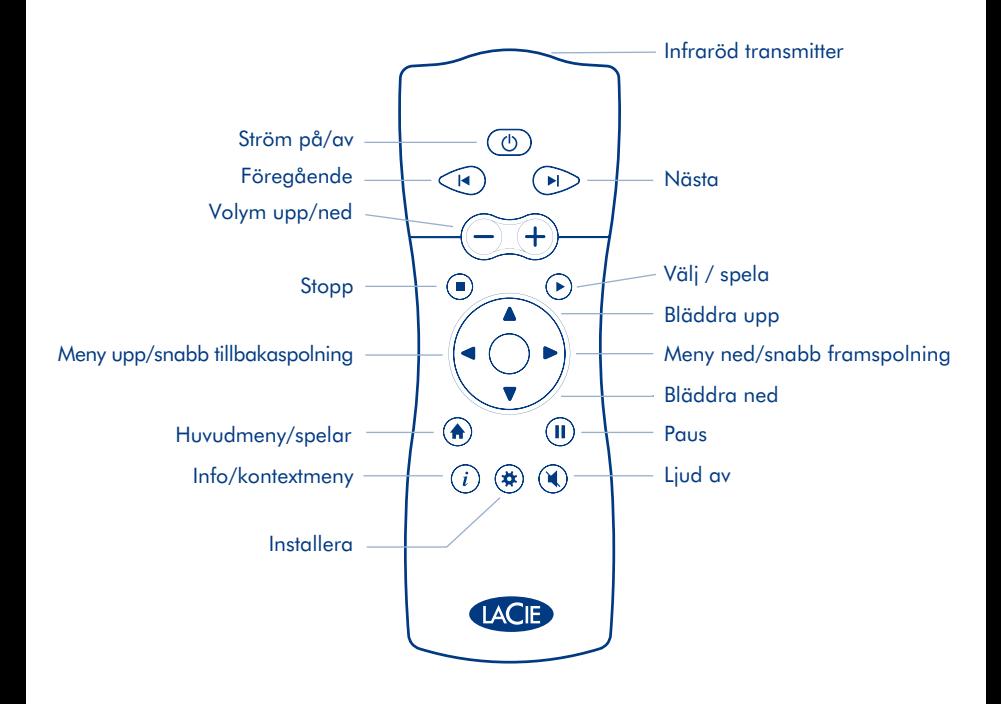

## DA **Installation**

Din LaCie LaCinema Classic er blevet forudformateret i FAT32-format til brug sammen med Mac OS og Windows. Se brugervejledningen på LaCie Utilities-cd-rom'en for at få yderligere oplysninger.

Forsigtig: Disken må ikke omformateres i andre filsystemer end FAT32/MS-DOS. Hvis du omformaterer disken i filsystemet NTFS eller HFS, vil filerne ikke være tilgængelige ved tilslutning til et tv.

- 1. Tilslut strømforsyningen for at tænde LaCinema Premier.
- 2. Slut USB-kablet til LaCinema Classic og computeren.
- 3. Overfør dine multimediefiler til LaCinema Classic-harddisken.
- 4. Frakobl LaCinema Classic og strømforsyningen.

*VIGTIGT: LaCie LaCinema Classic er ikke designet eller beregnet til anvendelse, der krænker ophavsret eller andre immaterielle rettigheder. LaCie LaCinema Classic må kun bruges sammen med materiale, som brugerne ejer legalt eller har legal licens til, og kun i det omfang et sådant ejerskab eller sådanne licensrettigheder tillader en sådan anvendelse.*

#### **Afspilning af multimediefiler**

- 1. Vælg én af de to tilslutningsmetoder:
	- a. Slut LaCinema Classic til tv'et og stereoanlægget ved hjælp af det medfølgende komposit video/stereo-kabel.
	- b. Slut LaCinema Classic til dit tv med det medfølgende HDMI-kabel.

 Du kan også slutte LaCinema Classic til din hjemmebiografreceivers koaksiale digitale lydport med et koaksialt digitalt lydkabel (også kaldet S/PDIF) (medfølger ikke).

- 2. Tilslut strømforsyningen.
- 3. Tænd tv'et og stereoanlægget (hvis du har et).
- 4. Når du har sluttet LaCinema Classic til dit tv, kan du tænde det ved at trykke på fjernbetjeningens tænd/sluk-knap.
- 5. Brug fjernbetjeningen til at vælge de mediefiler, du vil afspille.

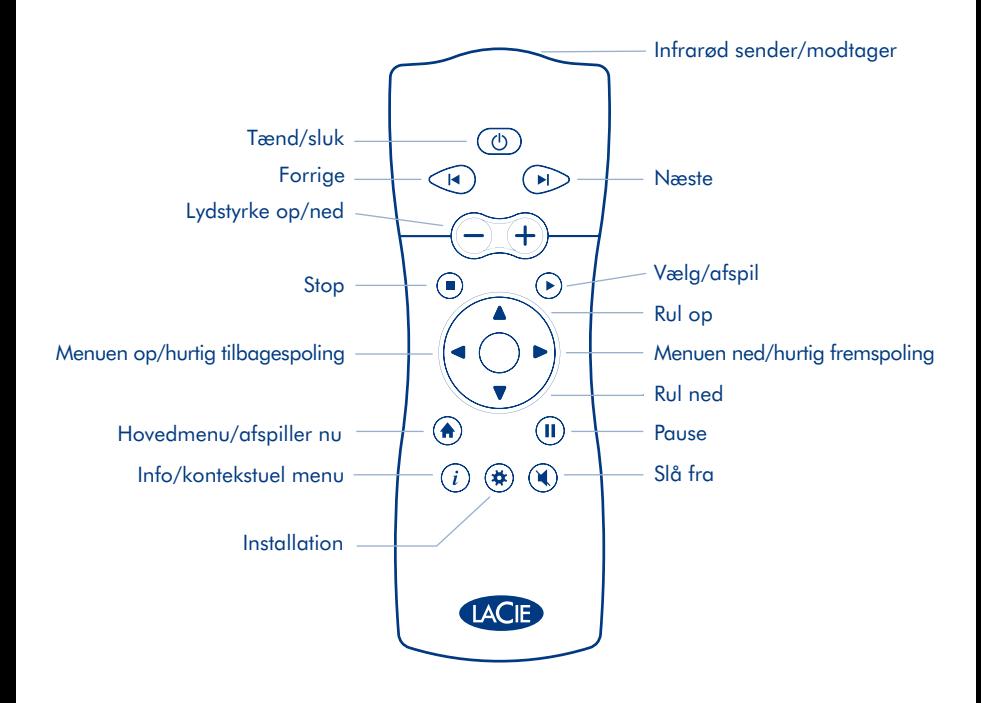

#### **Asennus**

LaCie LaCinema Classic on alustettu FAT 32 -taltioksi, joten se toimii Mac OS- ja Windowskäyttöjärjestelmissä. Lisätietoja on LaCie Utilities CD-levyllä olevassa käyttöoppaassa.

Varoitus: Levyä ei saa alustaa uudelleen muuhun kuin FAT32 / MS-DOS -tiedostojärjestelmään. Jos levy alustetaan NTFS- tai HFS -tiedostojärjestelmään, tiedostot eivät ole käytettävissä, kun levy on kytketty televisioon.

- 1. Kytke virtalähde, joka kytkee LaCinema Classiciin virran.
- 2. Kytke USB-kaapeli LaCinema Classiciin ja tietokoneeseen.
- 3. Kopioi multimediatiedostosi LaCinema Classicin kiintolevylle.
- 4. Poista LaCinema Classic ja sen virtalähde turvallisesti.

*TÄRKEÄ HUOMAUTUS: LaCie LaCinema Classicia ei ole suunniteltu eikä tarkoitettu tekijänoikeuksien tai muiden immateriaalioikeuksien rikkomiseen. LaCie LaCinema Classicia saa käyttää vain käyttäjän laillisesti omistamien tai lisensoimien materiaalien kanssa ja vain kyseisen omistusoikeuden tai lisenssin sallimassa laajuudessa.*

#### **Multimediatiedostojen toistaminen**

- 1. Valitse toinen kytkentätavoista:
	- a. Kytke LaCinema Classic televisioon ja stereolaitteistoon pakkauksen mukana tulleella komposiittivideo- ja stereokaapelilla.
	- b. Kytke LaCinema Classic televisioon pakkauksen mukana tulleella HDMI-kaapelilla.

Voit kytkeä LaCinema Classicin myös kotiteatterin vastaanottimen koaksiaaliseen digitaaliaudio porttiin koaksiaalisella digitaaliaudiokaapelilla (käytetään myös nimeä S/PDIF) (ei sisälly toimitukseen).

- 2. Kytke virtalähde.
- 3. Kytke virta televisioon ja stereolaitteistoon (jos käytössä).
- 4. Kun LaCinema Classic on kytkettynä televisioon, kytke siihen virta painamalla kaukosäätimen virtapainiketta.
- 5. Valitse toistettavat mediatiedostot kaukosäätimellä.

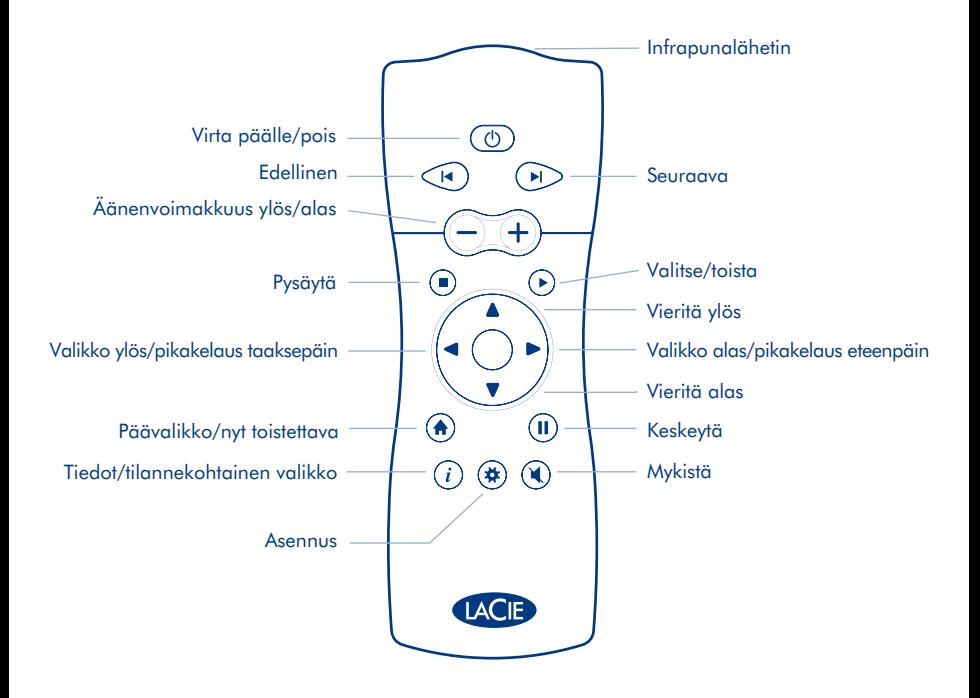

## PL **Konfiguracja**

Dysk LaCie LaCinema Classic został wstępnie sformatowany w systemie plików FAT-32 i można go używać z systemami operacyjnymi Mac OS i Windows. Więcej informacji można znaleźć w podręczniku użytkownika na dysku CD-ROM LaCie Utilities.

**Przestroga:** Dysku nie należy formatować w systemie plików innym niż FAT32 / MS-DOS. W przypadku sformatowania dysku w systemie plików NTFS lub HFS, po podłączeniu do odbiornika telewizyjnego pliki nie będą dostępne.

- 1. Podłącz zasilacz do dysku LaCinema Classic. Dysk zostanie włączony.
- 2. Podłącz kabel USB do dysku LaCinema Classic, a następnie do komputera.
- 3. Skopiuj pliki multimedialne na dysk twardy LaCinema Classic.
- 4. Odłącz bezpiecznie dysk LaCinema Classic i wyłącz jego zasilacz.

WAŻNA INFORMACJA: Dysk LaCie LaCinema Classic nie jest zaprojektowany ani przeznaczony do zastosowań, które wiązałyby się z naruszeniem praw autorskich lub innych praw własności intelektualnej. Dysk LaCie LaCinema Classic może być używany wyłącznie do pracy z materiałami będącymi własnością użytkownika lub takimi, na jakie użytkownik posiada licencję, i wyłącznie w zakresie dopuszczalnym przez prawo własności lub licencję.

#### **Odtwarzanie plików multimedialnych**

- 1. Wybierz jedną z dwóch metod połączenia:
	- a. Podłącz dysk LaCinema Classic do odbiornika telewizyjnego i zestawu audio za pomocą stereofonicz nego kabla kompozytowego audio/wideo dołączonego do zestawu.
	- b. Podłącz dysk LaCinema Classic do odbiornika telewizyjnego za pomocą kabla HDMI dołączonego do zestawu.

 Dysk LaCinema Classic można także podłączyć do koncentrycznego cyfrowego gniazda audio odbiornika zestawu kina domowego za pomocą koncentrycznego cyfrowego kabla audio (zwanego także S/PDIF) (nie jest dołączony do zestawu).

- 2. Podłącz zasilanie.
- 3. Włącz odbiornik telewizyjny i zestaw stereo (jeśli dotyczy).
- 4. Po podłączeniu do odbiornika telewizyjnego włącz dysk LaCinema Classic, naciskając włącznik zasilania pilota.
- 5. Za pomocą pilota wybierz pliki multimedialne, które chcesz odtwarzać.

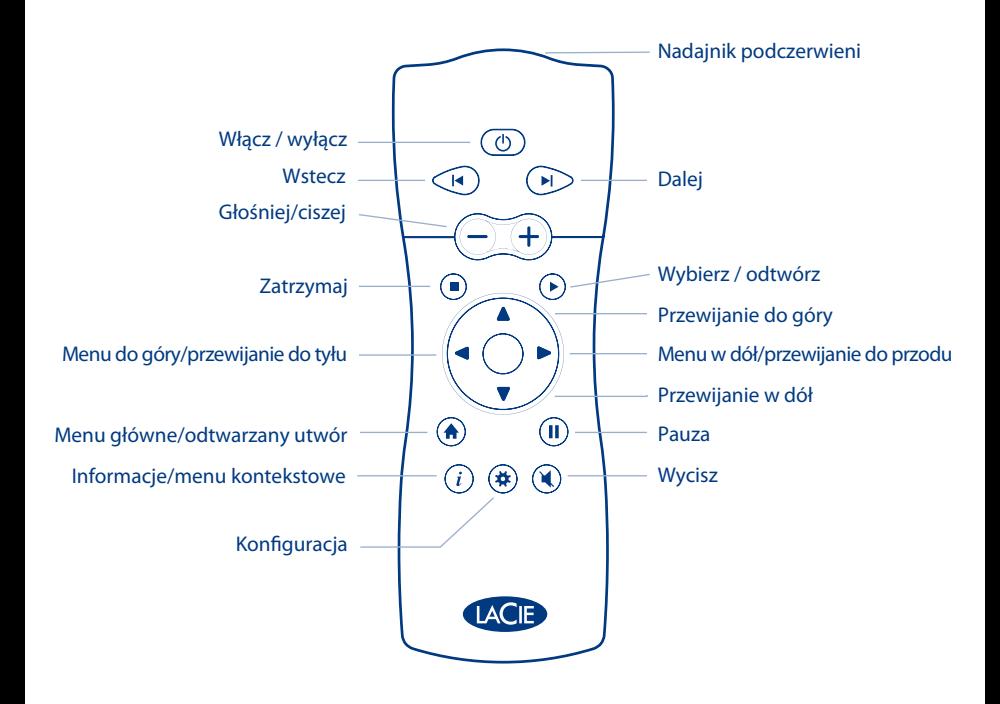

#### **Настройка**

Жесткий диск LaCie LaCinema Classic предварительно отформатирован в файловой системе FAT 32 для работы в системах Mac OS и Windows. Дополнительные сведения см. в руководстве пользователя на компакт-диске с утилитами LaCie.

Внимание! Запрещается переформатировать жесткий диск в файловых системах, отличных от FAT32/MS-DOS. Если переформатировать жесткий диск в файловой системе NTFS или HFS, при подключении к телевизору хранящиеся на нем файлы будут недоступны.

- 1. Для того чтобы включить жесткий диск LaCinema Classic, подключите шнур питания.
- 2. Подключите кабель USB к жесткому диску LaCinema Classic и компьютеру.
- 3. Скопируйте файлы мультимедиа на жесткий диск LaCinema Classic.
- 4. Выполните безопасное отключение жесткого диска LaCinema Classic и отключите питание.

ВАЖНОЕ ЗАМЕЧАНИЕ. Предназначение и правила эксплуатации жесткого диска LaCie LaCinema Classic не подразумевают нарушения авторских прав или иных прав интеллектуальной собственности. Жесткий диск LaCie LaCinema Classic можно использовать исключительно для работы с материалами, на использование которых имеются законные права или лицензии, и только в рамках, оговоренных в положениях таких прав собственности или лицензий.

#### **Воспроизведение файлов мультимедиа**

- 1. Подключите устройство одним из указанных ниже способов.
	- a. Подключите жесткий диск LaCinema Classic к телевизору и стереосистеме с помощью композитного аудио-/видеокабеля, входящего в комплект поставки.
	- Б. Подключите жесткий диск LaCinema Classic к телевизору с помощью кабеля HDMI, входящего в комплект поставки.

 Также жесткий диск LaCinema Classic можно подключить к коаксиальному цифровому аудиоразъему домашнего кинотеатра с помощью коаксиального цифрового аудиокабеля (S/PDIF), который не входит в комплект поставки.

- 2. Подключите источник питания.
- 3. Включите телевизор и стереосистему (при наличии).
- 4. После подключения к телевизору включите жесткий диск LaCinema Classic, нажав кнопку включения на пульте дистанционного управления.
- 5. С помощью пульта дистанционного управления выберите файлы мультимедиа, которые нужно воспроизвести. Download from Www.Somanuals.com. All Manuals Search And Download.

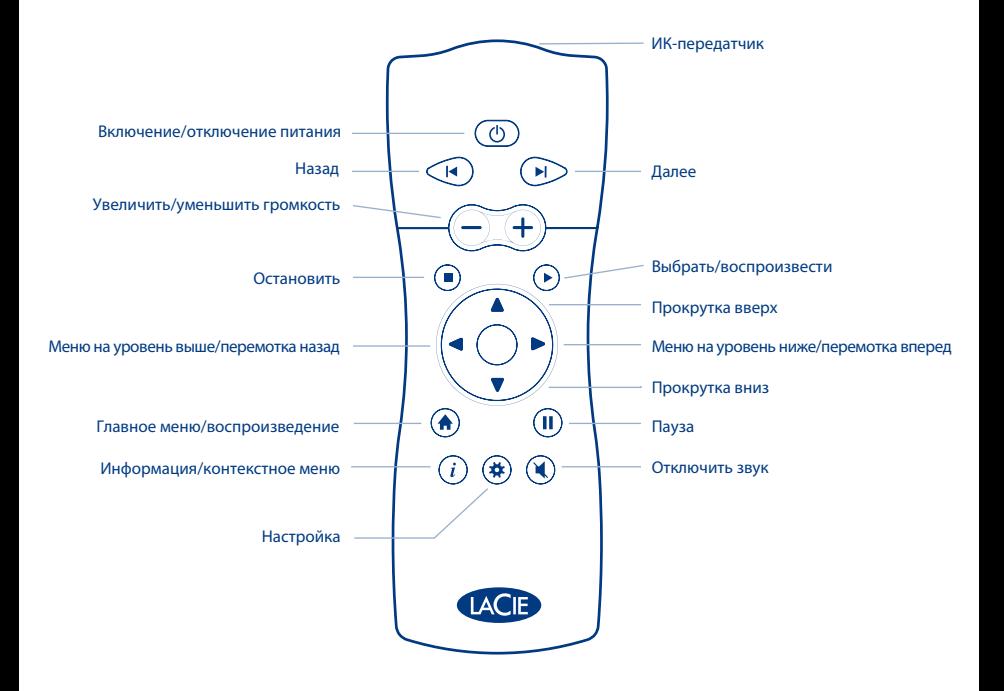

#### EL **Εγκατάσταση**

Το LaCie LaCinema Classic είναι προμορφοποιημένο ως μονάδα FAT32 για χρήση με Mac OS και Windows. Για περισσότερες πληροφορίες, παρακαλούμε ανατρέξτε στο Εγχειρίδιο Χρήσης στο CD-ROM βοηθητικών προγραμμάτων (Utilities) της LaCie.

**Προσοχή:** Ο δίσκος δεν πρέπει να επαναμορφοποιηθεί σε σύστημα αρχείων διαφορετικό από FAT32 / MS-DOS. Εάν επαναμορφοποιήσετε το δίσκο σε σύστημα αρχείων NTFS ή HFS, τα αρχεία δεν θα είναι διαθέσιμα όταν το σύστημα συνδέεται σε τηλεόραση.

- 1. Συνδέστε το τροφοδοτικό, το οποίο ενεργοποιεί το LaCinema Classic.
- 2. Συνδέστε το καλώδιο USB στο LaCinema Classic και στον υπολογιστή.
- 3. Αντιγράψτε τα αρχεία πολυμέσων στο σκληρό δίσκο LaCinema Classic.
- 4. Αποσυνδέστε με ασφάλεια το LaCinema Classic και το τροφοδοτικό του.

ΣΗΜΑΝΤΙΚΗ ΥΠΟΔΕΙΞΗ: Το LaCie LaCinema Classic δεν σχεδιάστηκε ούτε προορίζεται για χρήση σε παραβίαση δικαιωμάτων δημιουργού ή άλλων δικαιωμάτων πνευματικής ιδιοκτησίας. Το LaCie LaCinema Classic μπορεί να χρησιμοποιηθεί μόνο σε συνδυασμό με υλικό που αποτελεί νόμιμη ιδιοκτησία του χρήστη ή που ο χρήστης κατέχει άδεια να χρησιμοποιεί, και μόνο στο βαθμό που αυτή η ιδιοκτησία ή τα δικαιώματα άδειας επιτρέπουν τέτοια χρήση.

#### **Αναπαραγωγή αρχείων πολυμέσων**

- 1. Επιλέξτε μία από τις δύο μεθόδους σύνδεσης:
	- α. Συνδέστε το LaCinema Classic στην τηλεόραση και στο στερεοφωνικό σύστημα ήχου με το παρεχόμενο καλώδιο σύνθετου σήματος βίντεο + στερεοφωνικού ήχου.
	- β. Συνδέστε το LaCinema Classic στην τηλεόραση με το παρεχόμενο καλώδιο HDMI.

 Μπορείτε επίσης να συνδέσετε το LaCinema Classic στην ομοαξονική θύρα ψηφιακού ήχου του δέκτη συστήματος οικιακού κινηματογράφου με ένα ομοαξονικό καλώδιο ψηφιακού ήχου (ονομάζεται επίσης S/PDIF) (δεν περιλαμβάνεται).

- 2. Συνδέστε το τροφοδοτικό.
- 3. Ενεργοποιήστε την τηλεόραση και το στερεοφωνικό σύστημα (εάν εφαρμόζεται).
- 4. Όταν το LaCinema Classic είναι συνδεδεμένο στην τηλεόραση, ενεργοποιήστε το πατώντας το κουμπί ενεργοποίησης στο τηλεχειριστήριο.
- 5. Χρησιμοποιήστε το τηλεχειριστήριο για να επιλέξετε τα αρχεία μέσων που επιθυμείτε να αναπαραχθούν.

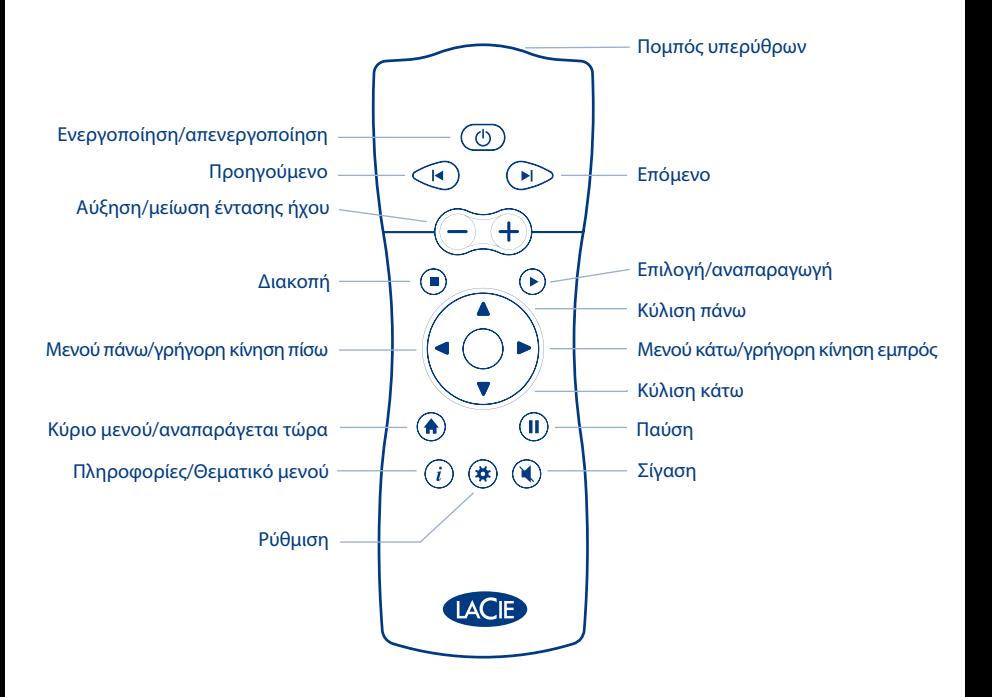

#### JA セットアップ

LaCie LaCinema Classic は、Mac OS と Windows で使用できるように、あらかじめ FAT32 ボリュー ムとしてフォーマットされています。 詳しくは、LaCie Utilities CD-ROM にあるユーザー マニュアル を参照してください。

注意: FAT32 / MS-DOS 以外のファイル システムでディスクを再フォーマットしないでください。 NTFS や HFS ファイル システムでディスクを再フォーマットすると、テレビに接続したときにファイ ルを使用できません。

- 1. LaCinema Classic に電源装置を接続して、電源を入れます。
- 2. USB ケーブルを LaCinema Classic とコンピュータに接続します。
- 3. マルチメディア ファイルを LaCinema Classic のハード ディスクにコピーします。
- 4. LaCinema Classic と電源装置の接続を解除します。

重要な注記: LaCie LaCinema Classic は、著作権や他の知的所有権を侵害することを意図して開発さ れた製品ではありません。 LaCie LaCinema Classic は、法的な所有権を有するまたはライセンスされ ている素材と使用するものとし、その使用は所有権やライセンス権の許容範囲内に限られます。

#### マルチメディア ファイルの再生

- 1. 次のいずれかの接続方法を選択します。
	- a. 付属したビデオ コンポジット およびステレオ ケーブルで LaCinema Classic をテレビとス テレオに接続します。
	- b. 付属した HDMI ケーブルで LaCinema Classic をテレビに接続します。 別売の同軸デジタル オーディオ ケーブル (S/PDIF とも呼ばれる) を使ってお使いのホーム シ アター受信機の同軸デジタル オーディオ ポートに LaCinema Classic を接続することもで きます。
- 2. 電源を接続します。
- 3. テレビとステレオの電源を入れます (該当する場合)。
- 4. LaCinema Classic がテレビに接続されたら、リモート コントロールの電源ボタンを押して、 電源を入れます。
- 5. リモー bowhioad from Ww#.Somanuals.com. All Manuals Search And Download.

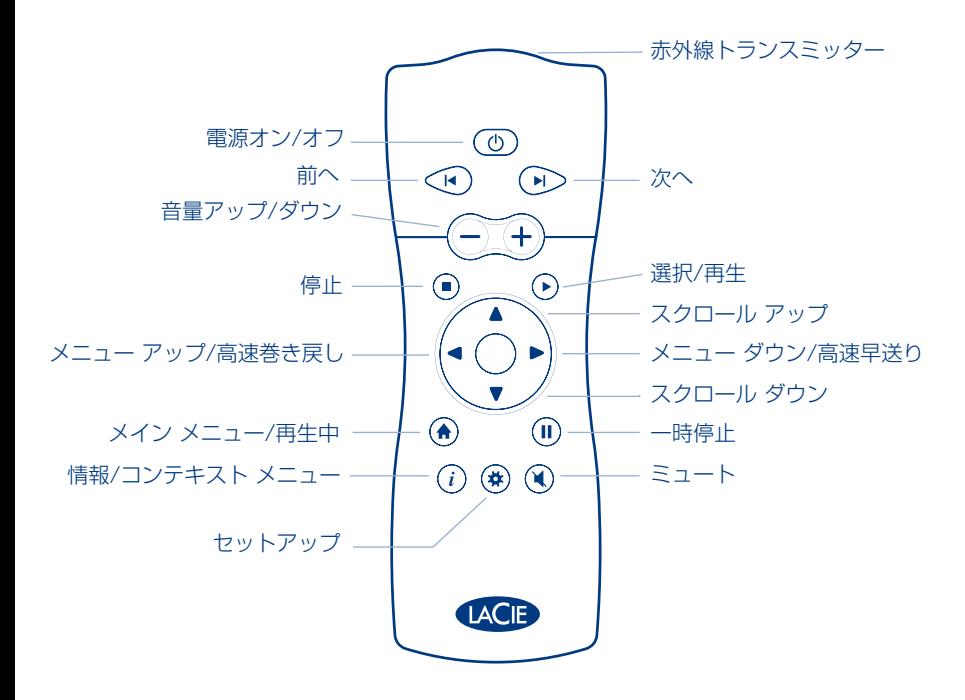

#### 设置 ZH

您的 LaCie LaCinema Classic 已预格式化为 FAT32 卷, 可用于 Mac OS 和 Windows 平台。有关详细信 息, 请参见 LaCie Utilities CD-ROM 上的《用户手册》。

警告: 不要将磁盘重新格式化为 FAT32 / MS-DOS 以外的文件系统。如果磁盘重新格式化为 NTFS 或 HFS 文件系统, 则在连接到电视时所含的文件将无法使用。

- 1. 连接电源并打开 LaCinema Classic。
- 2. 将 USB 电缆的一端连接至 LaCinema Classic, 另一端连接至计算机。
- 3. 复制多媒体文件到 LaCinema Classic 硬盘。
- 4. 安全地断开 LaCinema Classic 的连接及其电源。

重要信息: LaCie LaCinema Classic 的设计与使用均需符合版权法或其他知识产权法律。LaCie LaCinema Classic 只能与用户合法拥有或得到许可的材料一起使用, 且仅限于此类所有权或许可权允许 的使用范围之内。

## 播放多媒体文件

- 1. 选择以下两种连接方式中的一种:
	- a. 使用提供的视频和音频组合电缆将 LaCinema Classic 分别与电视和立体声系统相连。
	- b. 使用提供的 HDMI 电缆将 LaCinema Classic 连接到您的电视机。

还可以使用同轴数字音频电缆(也称 S/PDIF, 未配送)将 LaCinema Classic 连接到家庭影院接收器 的同轴数字音频端口。

- 2. 连接电源。
- 3. 打开电视和立体声系统(如果适用)。
- 4. LaCinema Classic 连接到电视机后, 可以按遥控器的电源按钮开启它。
- 5. 使用遥控器选择要播放的媒体文件。

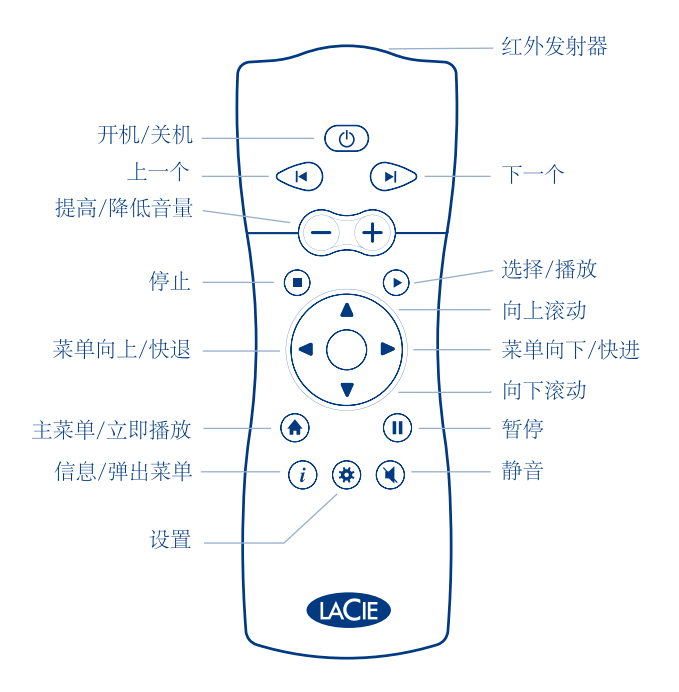

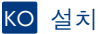

LaCie LaCinema Classic은 Mac OS 및 Windows에서 모두 사용할 수 있도록 FAT32 볼륨으로 포맷된 상태로 출시됩니다. 더 자세한 정보는 LaCie Utilities CD-ROM에 있는 사용 설명서를 참조하십시오.

주의: 디스크는 FAT32 / MS-DOS 이외의 파일 시스템에서 다시 포맷하면 안됩니다. NTFS 또는 HFS 파일 시스템에서 다시 포맷하면 텔레비전에 연결할 경우 파일을 사용할 수 없습니다.

- 1. 전원선을 연결하여 LaCinema Classic을 켜십시오.
- 2. USB 케이블을 사용하여 LaCinema Classic과 컴퓨터를 연결하십시오.
- 3. LaCinema Classic 하드 디스크에 멀티미디어 파일을 복사하십시오.
- 4. LaCinema Classic을 안전하게 분리하고 전원을 끄십시오.

알림: LaCie LaCinema Classic을 저작권 또는 기타 지적 재산권을 침해할 목적으로 사용해서는 안 됩니다. LaCie LaCinema Classic은 합법적인 소유권 또는 라이센스를 갖고 있는 자료에 대해서만 사용하시고 해당 소유권 또는 라이센스 권리가 허용하는 한도에서 사용하셔야 합니다. 먹티미디어 파익 재생

- 1. 다음 두 가지 방법 중에서 원하는 방식으로 연결합니다.
	- a. 제공된 비디오 컴포지트 및 스테레오 공용 케이블을 사용하여 LaCinema Classic을 !텔레비전및 스테레오에 연결하십시오.
	- b. 제공된 HDMI 케이블을 사용하여 LaCinema Classic을 텔레비전에 연결하십시오. 동축 디지털 오디오 케이블(S/PDIF라고도 불림, 별도 구매)을 사용하여 LaCinema Classic을 홈시어터 수신기의 동축 디지털 오디오 포트에 여결할 수도 있습니다.
- 2. 저워 공급 장치를 여결하십시오.
- 3. 텔레비전과 스테레오를 켜십시오 (스테레오는 있는 경우에 한함).
- 4. LaCinema Classic이 텔레비전에 연결되어 있는 경우 리모커의 전원 버튼을 누르면 켤 수 있습니다.
- 5. 리모콘을 사용하여 재생하려는 미디어 파일을 선택하십시오.

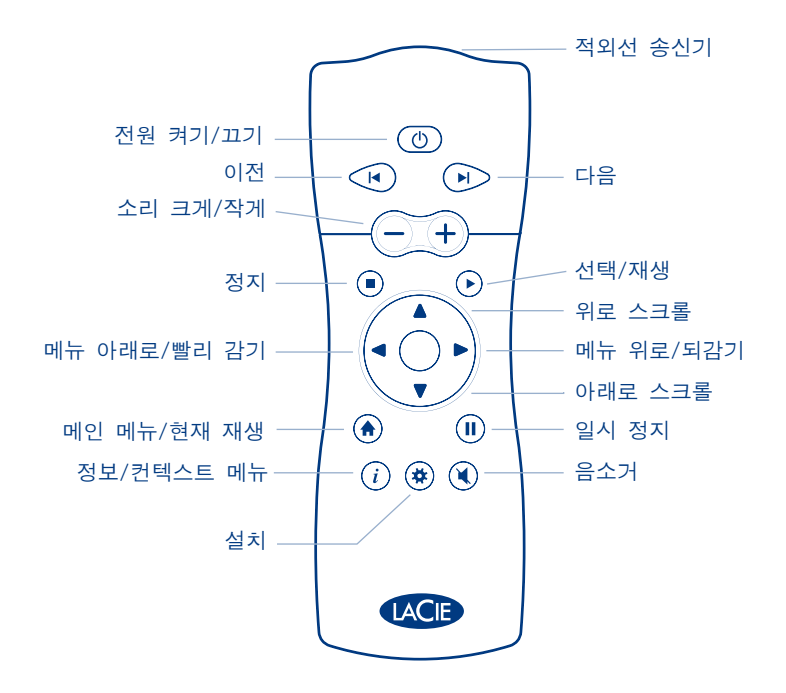

#### TR **Kurulum**

LaCie LaCinema Classic, Mac OS ve Windows ile kullanım için FAT 32 birimi olarak önceden biçimlendirilmiştir. Daha fazla bilgi için lütfen LaCie Utilities CD-ROM'undaki kullanım kılavuzuna bakın.

**Dikkat:** Disk FAT32 / MS-DOS haricinde bir dosya sisteminde yeniden biçimlendirilmemelidir. Diski NTFS veya HFS dosya sisteminde yeniden biçimlendirirseniz, dosyalar televizyona bağlıyken kullanılamaz.

- 1. LaCinema Classic aygıtını açan güç kaynağını bağlayın.
- 2. USB kablosunu LaCinema Classic aygıtına ve bilgisayarınıza bağlayın.
- 3. Multimedya dosyalarınızı, LaCinema Classic sabit diskine kopyalayın.
- 4. LaCinema Classic aygıtını ve güç kaynağını güvenli bir şekilde ayırın.

ÖNEMLİ BİLDİRİM: LaCie LaCinema Classic, telif haklarını ya da diğer fikri mülkiyet haklarını ihlal amacıyla kullanılmak üzere düşünülmemiş ve tasarlanmamıştır. LaCie LaCinema Classic, yalnızca kullanıcının yasal olarak sahip olduğu veya lisansını aldığı malzemelerle ve söz konusu mülkiyet ve lisans haklarının izin verdiği ölçüde kullanılabilir.

#### **Multimedya Dosyalarını Yürütme**

- 1. İki bağlantı yönteminden birini seçin:
	- a. LaCinema Classic aygıtını birlikte verilen video bileşik + stereo kablosuyla televizyonunuza ve stereo aygıtınıza bağlayın.
	- b. LaCinema Classic aygıtını birlikte verilen HDMI kablosuyla televizyonunuza bağlayın.

 Ayrıca, LaCinema Classic aygıtını, bir koaksiyel dijital ses kablosuyla (S/PDIF olarak da adlandırılır) (birlikte verilmez) ev sineması alıcınızın koaksiyel ses bağlantı noktasına bağlayabilirsiniz.

- 2. Güç kaynağını bağlayın.
- 3. Televizyonu ve stereo aygıtını (gerekiyorsa) açın.
- 4. LaCinema Classic televizyonunuza bağlandığında, uzaktan kumandanın güç düğmesine basarak açın.
- 5. Yürütmek istediğiniz ortam dosyalarını seçmek için uzaktan kumandayı kullanın.

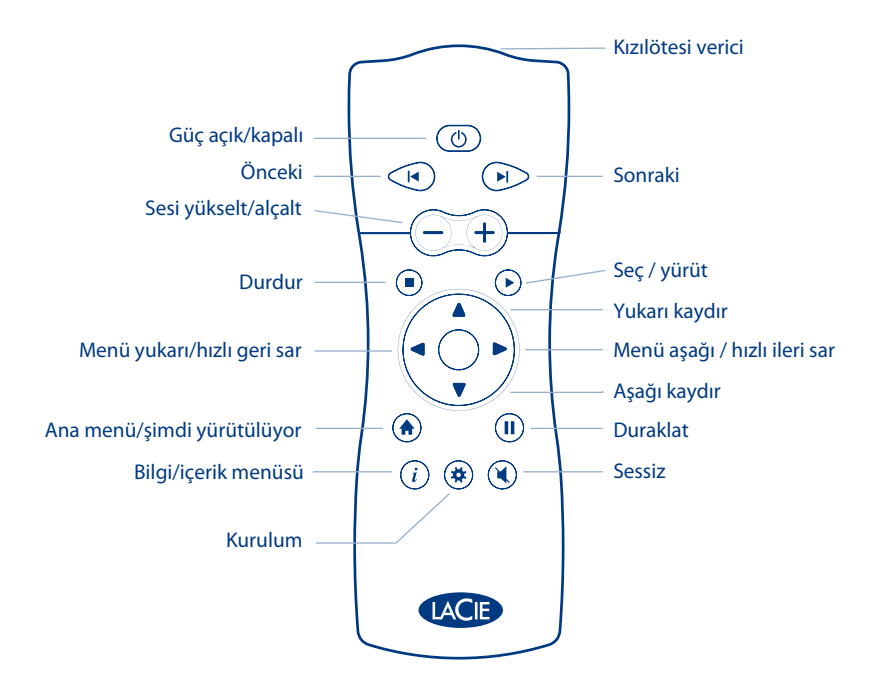

#### الإعداد **AR**

تمت تهيئة قرص LaCie LaCinema Classic مستقًّا كوحدة تخزين بنظام FAT 32 للاستخدام مع أنظمة التشغيل Windows وWindows لزيد من المعلومات. الرجاء الرجوع إلى دليل المستخدم الموجود على القرص المضغوط الخاص بالأدوات المساعدة LaCie Utilities CD-ROM.

تنبيبه! لا يجب إعادة تهيئة القرص بنظام ملفات آخر غير MS-DOS / MS-DOS. إذا قمت بإعادة تهيئة القرص بنظام ملفات NTFS أو HFS. فلن تتوفر لللفات عند التوصيل بالتلفزيون.

ا. قم يتوصيل مصدر الطاقة الذي يعمل على تشغيل LaCinema Classic.

اً. قم يتوصيل كابل USB بـ LaCinema Classic. ثم يجهاز الكمبيوتر.

٣. قم بنسخ ملفات الوسائط المتعددة إلى القرص الصلب LaCinema Classic.

٤. قم يفصل قرص LaCinema Classic بأمان وفصل مصدر الطاقة.

لاحظة هامة: قرص LaCie LaCinema Classic غير مصمم أو مخصص للاستخدام في انتهاك حقوق النشر أو حقوق اللكية الفكرية الأخرى. يجوز استخدام LaCie LaCinema Classic فقط مع مواد ملوكة أو مرخصة قانونياً للمستخدم. وفقط إلى الحد

الذي تسمح به هذه الملكية أوحقوق الترخيص.

#### تشغيل ملفات الوسائط التعددة

- ا. اختر واحدة من طريقتي التوصيل التاليتين:
- اً. قم بتوصيل LaCinema Classic بجهاز التليفزيون ونظام الصوت الجُسم باستخدام كابل الفيديو الركب الرفق + كابل نظام الصوت الجسم.

قم بتوصيل LaCinema Classic بجهاز التلفزيون باستخدام كابل HDMI للرفق.

بِكنك كذلك توصيل LaCinema Classic بنفذ النظام الصوتى الرقمي الحوري الخاص بجهاز الاستقبال

لنظام المسرح المنزلي لديك باستخدام كابل صوتي رقمي محوري (يطلق عليه أيضا S/PDIF) (غير مرفق).

- اً. فم يتوصيل مصدر الطاقة.
- ٣. قم بتشغيل جهاز التليفزيون ونظام الصوت الجسم (إن أمكن).
- ٤. عند توصيل LaCinema Classic بالتلفزيون. قم بتشغيله بواسطة الضغط على زر الطاقة في جهاز التحكم عن بعد.
	- ٥. استخدم حهاز التحكم عن بعد لتحديد ملفات الوسائط التي تريد تشغيلها.

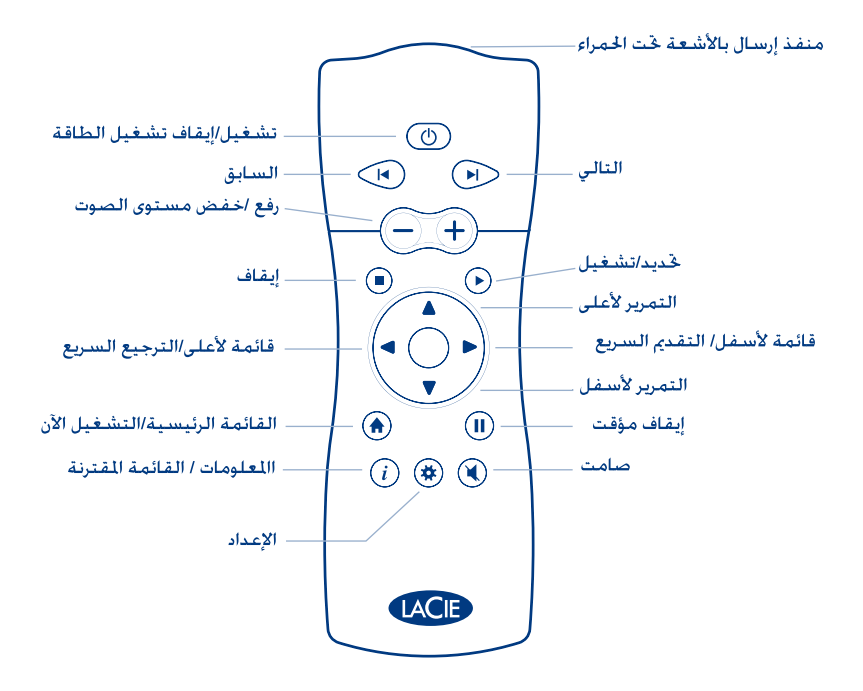

# Contact Us

LaCie USA 22985 NW Evergreen Pkwy Hillsboro, OR 97124 sales@lacie.com

LaCie France 17, rue Ampère 91349 Massy Cedex sales.fr@lacie.com

LaCie Asia (HK) 25/F Winsan Tower 98 Thomson Road Wanchai, Hong-Kong sales.asia@lacie.com

LaCie Asia (Singapore) Centennial Tower, Level 34 3 Temasek Avenue Singapore 039190 sales.asia@lacie.com

LaCie Australia 458 Gardeners Rd. Alexandria, NSW 2015 sales.au@lacie.com

LaCie Belgium Vorstlaan 165/ Bld du Souverain 165 1160 Brussels sales.benelux@lacie.com

Copyright © 2008, LaCie 712536 080804

235 Dufferin St. Toronto, Ontario M6K 1Z5 sales.ca@lacie.com

LaCie Canada

LaCie Germany Am Kesselhaus 5 D-79576 Weil Am Rhein sales.de@lacie.com

LaCie Italy Centro Direzionale Edificio B4 Via dei Missaglia 97 20142 Milano sales.it@lacie.com

LaCie Japan K.K. Uruma Kowa Bldg. 6F 8-11-37 Akasaka, Minato-ku Tokyo 107-0052 sales.jp@lacie.com

LaCie Netherlands Postbus 134 3480 DC Harmelen sales.benelux@lacie.com

LaCie Middle East FZE LIU-E6, PO Box 293860, Dubai Airport Free Zone, Dubai, U.A.E. sales.me@lacie.com

LaCie Nordic (Sweden, Denmark, Norway, Finland) Sveavägen 90, 5tr 113 59 Stockholm, Sweden sales.nordic@lacie.com

LaCie Spain C/ Núñez Morgado, 3, 5<sup>ª</sup> pl. 28036 Madrid sales.es@lacie.com

LaCie Switzerland Davidsbodenstrasse 15 A 4004 Basel sales.ch@lacie.com

LaCie United Kingdom and Ireland LaCie LTD - Friendly House 52-58 Tabernacle Street London, England EC2A 4NJ UK: sales.uk@lacie.com Ireland: sales.ie@lacie.com

LaCie Worldwide Export 17, rue Ampère

91349 Massy Cedex, France sales.intl@lacie.com

Visit www.lacie.com for more information on LaCie products.

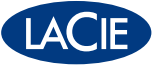

Free Manuals Download Website [http://myh66.com](http://myh66.com/) [http://usermanuals.us](http://usermanuals.us/) [http://www.somanuals.com](http://www.somanuals.com/) [http://www.4manuals.cc](http://www.4manuals.cc/) [http://www.manual-lib.com](http://www.manual-lib.com/) [http://www.404manual.com](http://www.404manual.com/) [http://www.luxmanual.com](http://www.luxmanual.com/) [http://aubethermostatmanual.com](http://aubethermostatmanual.com/) Golf course search by state [http://golfingnear.com](http://www.golfingnear.com/)

Email search by domain

[http://emailbydomain.com](http://emailbydomain.com/) Auto manuals search

[http://auto.somanuals.com](http://auto.somanuals.com/) TV manuals search

[http://tv.somanuals.com](http://tv.somanuals.com/)